# **WinZip**

WinZip on pakkausohjelma, jolla tiedostot voidaan muuttaa vähemmän tilaa vieviksi. Tiedostot kannattaa pakata esimerkiksi silloin, kun lähetät niitä Intenetissä, sillä mitä pienempi tiedosto on, sitä nopeammin se kulkee. WinZipillä voit myös pakata ohjelmat tai muut tiedostot, jotka veisivät useita levykkeitä, niin, että saat ne mahtumaan yhdelle levykkeelle. Pakattuja tiedostoja ei voi käyttää sellaisenaan, vaan se täytyy ensin purkaa.

#### **Asennus**

Kun käynnistät asennusohjelman, ohjelma kysyy, haluatko käyttää WinZip Classic vai WinZip Wizard -vaihtoehtoa. WinZip Wizard on opastettu toiminto, joka on hyvä valinta, jos et aikaisemmin ole käyttänyt pakattuja tiedostoja. Jos tiedostojen pakkaaminen on sinulle tuttua, kannattaa valita WinZip Classic.

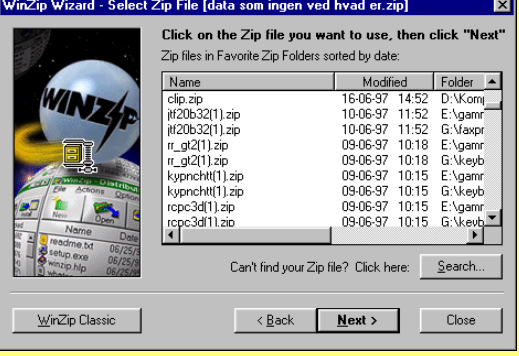

WinZip Wizard näyttää luettelon tietokoneellasi olevista pakatuista tiedostoista.

Kun napsautat hiirellä kahdesti jotakin pakattua tiedostoa (jonka nimi päättyy tunnisteeseen zip), ohjelma alkaa purkaa sitä. Ohjelma purkaa tiedoston sisällön hakemistoon tai kansioon nimeltä "Unzipped". Jos napsautat hiirellä tiedostonhallinnassa pakattua tiedostoa, joka sisältää asennusohjelman, WinZip purkaa tiedoston sisällön väliaikaiseen hakemistoon ja käynnistää asennusohjelman automaattisesti.

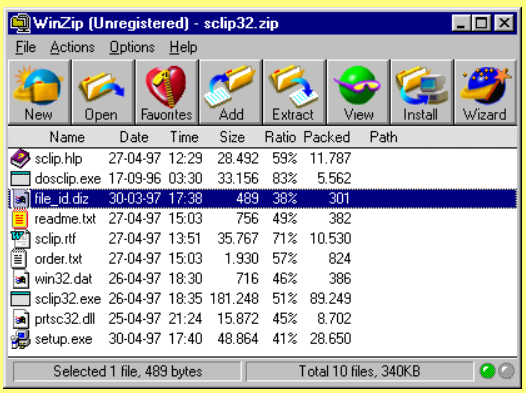

WinZip Classic -vaihtoehto sisältää enemmän toimintoja zip-tiedostojen (eli arkistojen, kuten niitä ohjelmassa kutsutaan) käsittelyä varten. Kun kaksoisnapsautat zip-arkistoa tiedostonhallinnassa, WinZip käynnistyy ja näytölle tulee ikkuna, josta näet, mitä tiedosto sisältää. Voit itse päättää, mihin hakemistoon tai kansioon arkisto puretaan. Jos et halua purkaa arkistoa, voit yksinkertaisesti sulkea ikkunan. Samassa ikkunassa voit luoda uusia zip-arkistoja ja avata olemassa olevia. Halutessasi voit purkaa vain jonkin tai joitakin zip-arkiston sisältämistä tiedostoista tai poistaa tiedostoja.

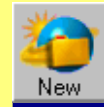

Luo uusi arkisto (zip-tiedosto). Valitse, mihin hakemistoon tai kansioon arkisto sijoitetaan ja mitä tiedostoja siihen pakataan.

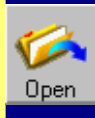

Avaa olemassa oleva arkisto. Näytölle tulee ikkuna, jossa voit hakea arkiston mistä tahansa tietokoneeltasi.

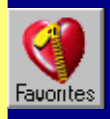

Suosikit. Näytölle tulee luettelo kaikista tietokoneellasi olevista pakatuista tiedostoista.

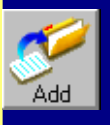

Lisää tiedosto olemassa olevaan arkistoon. Napsauta hiirellä valintaruudussa tiedostoja, jotka haluat liittää arkistoon.

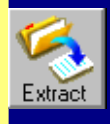

Pura tiedostot. Ohjelma kysyy, mihin hakemistoon tai kansioon tiedostot puretaan. Voit valita arkistosta purettaviksi yhden tai useampia tiedostoja.

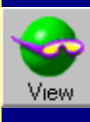

Näytä tiedoston sisältö ilman purkamista. Voit itse valita, millä ohjelmalla tiedosto avataan tarkasteltavaksi.

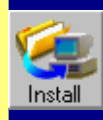

Jos arkisto sisältää asennusohjelman, WinZip käynnistää asennuksen automaattisesti, kun arkisto puretaan.

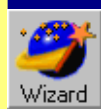

Vaihda WinZip Wizardiin.

# **Zip-arkiston purkaminen**

Jos käytät Windows 95:ttä, merkitse purettava zip-arkisto Resurssienhallinnassa osoittamalla sitä hiirellä ja napsauttamalla hiiren oikeanpuoleista painiketta. Valitse sitten toiminto **Extract to**. Voit myös kaksoisnapsauttaa hiirellä arkistoa. Näytölle tulee valintaikkuna, jossa voit valita, mihin arkiston tiedostot puretaan.

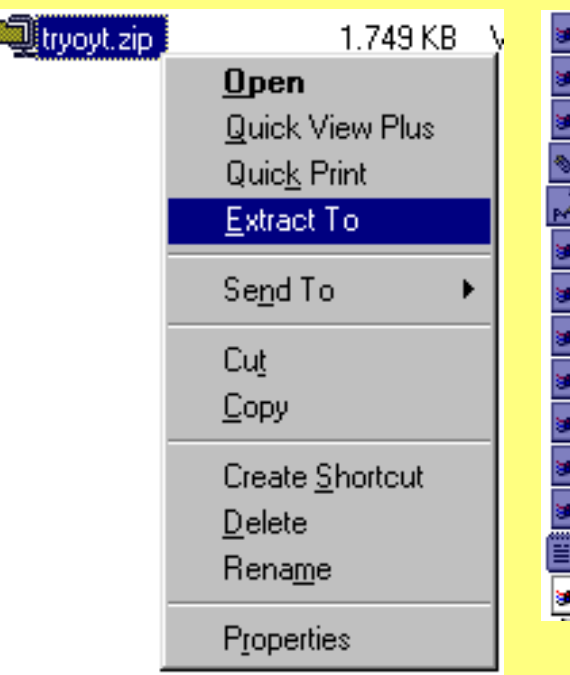

Windows 3.1:ssä WinZip käynnistyy automaattisesti, kun kaksoisnapsautat arkistoa Tiedostonhallinnassa.

# **Uuden zip-arkiston luominen**

Jos käytät Windows 95:tä, avaa ensin Resurssienhallinta. Merkitse hiirellä ne tiedostot, jotka haluat pakata arkistoksi. Siirrä osoitin merkittyjen tiedostojen päälle ja napsauta hiiren oikeanpuolista painiketta. Valitse sitten **Add to Zip**. Ohjelma kysyy sinulta, mihin haluat zip-arkiston sijoitettavan.

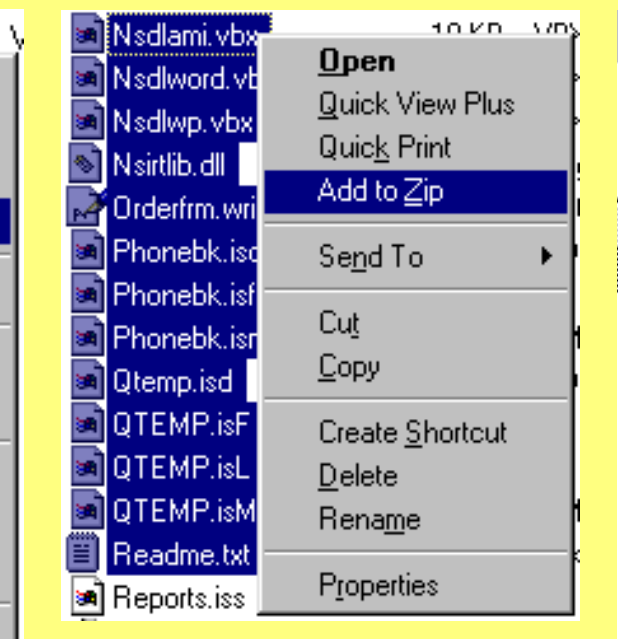

Jos käytät Windows 3.1:tä, merkitse pakattavat tiedostot Tiedostonhallinnassa ja avaa hiirellä WinZip-valikko valikkoriviltä. Valise toiminto **Add Files To Archive**.

# **Itsepurkautuva zip-arkisto**

Jos lähetät pakattuja tiedostoja jollekin, jolla ei ole WinZipiä, kannattaa käyttää itsepurkautuvia arkistoja. Avaa tavallinen zip-arkisto ja paina sitten näppäimiä **Ctrl+K**. WinZip tekee zip-arkistosta uuden arkiston, jonka nimi päättyy tunnisteeseen exe. Tällaisen arkiston voi avata ilman erityistä pakkaus- tai purkuohjelmaa.

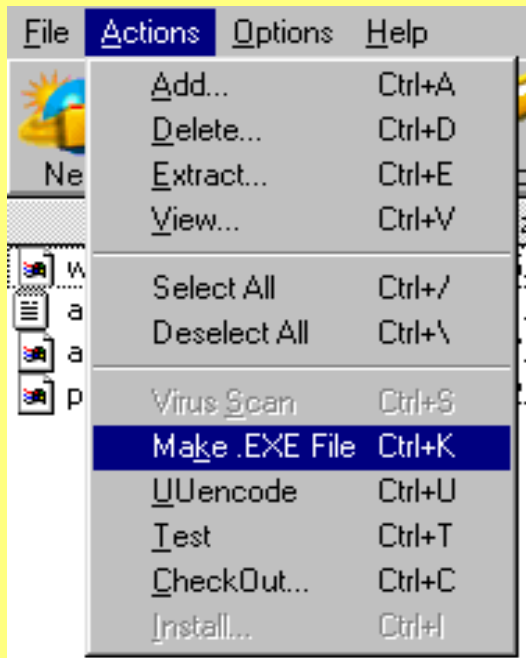

Windows 3.1:ssä itsepurkautuva arkisto luodaan kaksoisnapsauttamalla zip-arkistoa ja painamalla WinZipin käynnistyttyä näppäimiä **Ctrl+K**.